# Emu80 v4.0.466. Руководство пользователя

# **Оглавление**

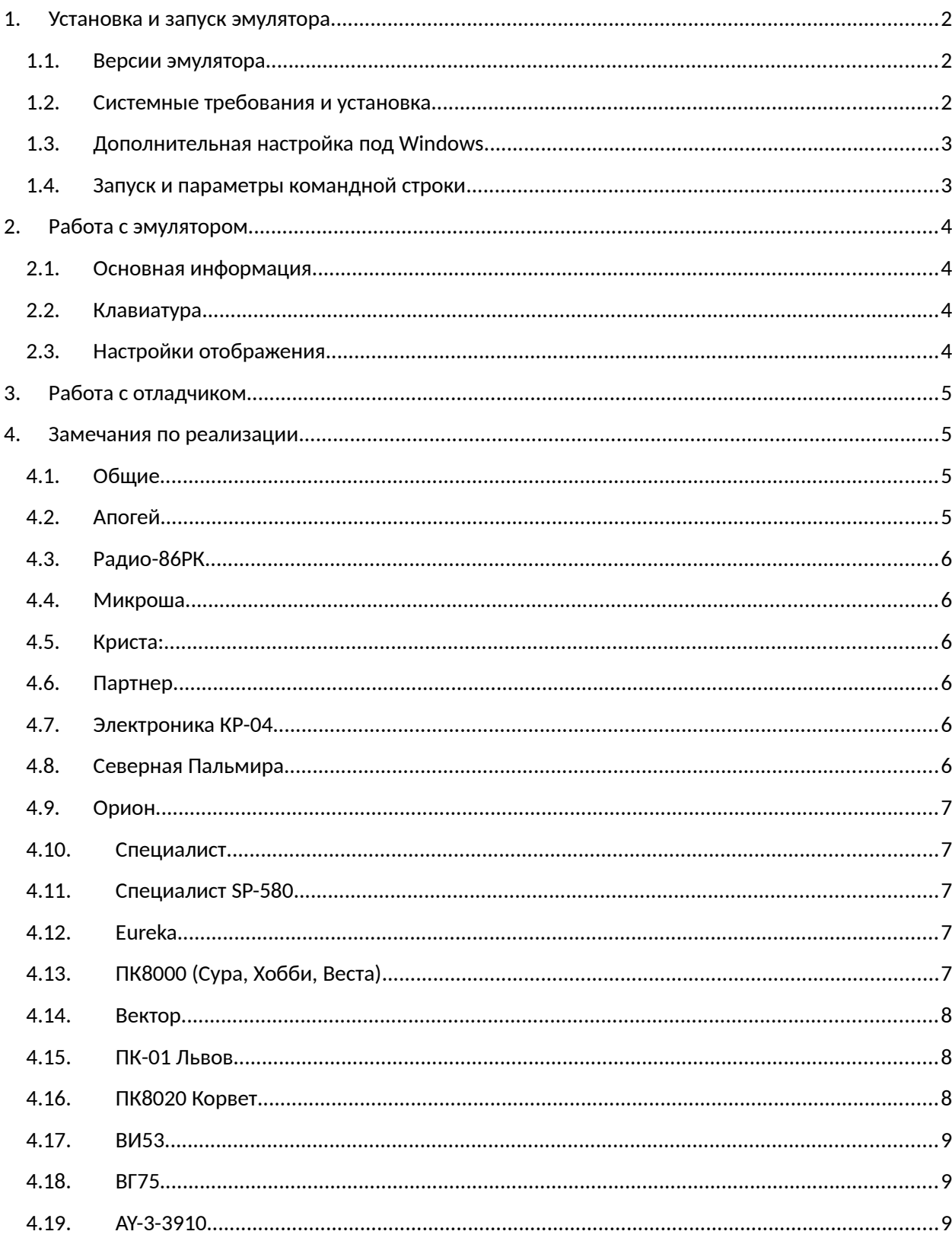

![](_page_1_Picture_157.jpeg)

# <span id="page-1-1"></span>**1. Установка и запуск эмулятора**

# <span id="page-1-0"></span>**1.1. Версии эмулятора**

Основной и рекомендуемой для использования в большинстве случаев версией эмулятора является Qt-версия Emu80/qt, только она обладает полным набором возможностей и описана в данном руководстве. Информация о SDL/wx-версиях приведена в приложении 1.

# <span id="page-1-2"></span>**1.2. Системные требования и установка**

Эмулятор распространяется в виде zip-архивов, содержащих бинарные сборки для платформ Windows, macOS и Linux x64. Минимальные системные требования:

- Windows XP и выше
- macOS 10.8 Mountain Lion и выше
- Linux, 64-битные x86-дистрибутивы с поддержкой GLIBC 2.14 и GLIBCXX 3.4.21 (примерно с 2016 года)

Также возможна сборка эмулятора их исходников, эта процедура описана в приложении 2.

Эмулятор может работать в двух режимах — обычном и portable.

Windows- и linux-сборки по умолчанию работают *в portable-режиме*, при этом эмулятор хранит настройки в поддиректории *\_settings* внутри своей директории. При этом эмулятор должен быть распакован в директорию, доступную для записи. Для macOS данный режим недоступен.

Если директория *\_settings* отсутствует, эмулятор запускается *в обычном (не-portable) режиме*, и хранит настройки в профиле пользователя. При этом архив с эмулятором может быть распакован в директорию, недоступную для записи, например в «/opt» или «Program Files», однако директорию *\_settings* после распаковки нужно удалить.

Необходимо учитывать, что в случае, если директория эмулятора недоступна для записи, некоторые поставляемые с эмулятором и автоматически подключаемые образы дисков, будут недоступны для записи.

Ini-файл располагается по следующему пути:

- Portable-режим: ./\_settings
- Windows: %USERPROFILE%\AppData\Roaming\Emu80
- Linux и macOS: ~/.config/Emu80

В редких случаях при возникновении проблем с запуском эмулятора из-за некорректных настроек может возникнуть необходимость удаления текущих настроек. Для этого нужно удалить ini-файл

эмулятора, расположенный по одному из указанным выше путей. Под Windows для этого можно воспользоваться поставляемым в комплекте файлом RestoreSettings.cmd.

#### <span id="page-2-1"></span> $1.3.$ Дополнительная настройка под Windows

Для удобства работы под Windows созданы два cmd-файла. Файл AssociateFiles.cmd, будучи запущенным из директории эмулятора, регистрирует в системе расширения файлов «rk», «rkr», «gam», «rka», «rkp», «rkm», «rk8», «rku», «rks», «rko», «bru», «ord», «cpu», «rke», «lvt», «rk4», «rkl», ассоциирует их с эмулятором и назначает им соотвествующие иконки. Для отмены назначения служит cmd-файл DeassociateFiles.cmd.

#### <span id="page-2-0"></span> $1.4.$ Запуск и параметры командной строки

Для запуска эмулятора в разных ОС следует использовать:

- Windows: файл Emu80qt.exe
- Linux: файл run.sh или Emu80at
- macOS: пакет Emu80qt.app

Общие параметры командной строки:

#### **Emu80gt** [опции]

Доступные опции:

- --platform <имя платформы> запуск в режиме требуемой платформы, имена платформ находятся в файле emu80.conf в секции «Platform list» строках виде «config.addPlatform =» в качестве третьего параметра (например, «rk86», «vector.z80» и т. д.)
- --conf-file <путь к cfg-файлу> запуск с использованием произвольной конфигурации, определяемой указанным conf-файлом. Рекомендуется по возможности использовать вместе с опцией «--platrorm», при этом указанный файл используется вместо используемого по умолчанию для данной платформы, однако в интерфейсе Qt-версии эмулятора становятся доступными специфические для данной платформы настройки.
- --run <загружаемый файл> загрузка и запуск указанного файла. Если явно не указана используемая платформа, будет произведена попытка автоматического ее определения.
- -load <загружаемый файл> загрузка указанного файла (без запуска). Если явно не указана используемая платформа, будет произведена попытка автоматического ее определения.
- --post-conf <путь к conf-файлу> применение указанного дополнительного конфигурационного файла после загрузки основной конфигурации платформы.
- -disk-а <путь к образу диска> (также --disk-b, --disk-c, --disk-d) —подключение указанного образа дискеты после загрузки платформы.
- -hdd <путь к образу диска> подключение указанного образа жесткого диска после загрузки платформы.
- -edd <путь к образу диска> (также --edd2) подключение указанного образа электронного диска после загрузки платформы.

Устаревший формат параметров командной строки, оставлен для совместимости со старыми версиями:

**Emu80qt** [опции] [<загружаемый файл>]

Если в параметрах командной строки присутствует имя загружаемого файла, будут произведены по возможности его загрузка и запуск.

Опции:

- - код платформы > запуск в режиме требуемой платформы, коды платформ можно увидеть в файле emu80.conf в секции «Platform list» строках виде «config.addPlatform =» в качестве последнего четвертого параметра. Например, «-r» для запуска в режиме «Радио-86РК», «-а» — в режиме Апогея и т. д. Если четвертый параметр отсутствует, выбор нужной платформы для запуска из командной строки на данный момент невозможен.
- $-$  только загрузить файл. без автозапуска  $\bullet$

Если параметр кода платформы не указан, но присутствует имя файла, будет произведена попытка автоматического определения типа запускаемой платформы.

Параметры командной строки, специфичные для Qt-версии для Windows:

- $\rightarrow$  -openg использовать OpenGL (обычно по умолчанию)
- - angle включить режим использования DirectX вместо OpenGL. Автоматически выбирается максимальная поддерживаемая версия DirectX.
- - dx9 аналогично предыдущему, используется DirectX 9
- $-dx11 -$  используется DirectX 11
- - warp использовать программный рендеринг DirectX 11 (не рекомендуется)
- $\bullet$  $-$ soft — использовать программный рендеринг OpenGL (не рекомендуется)

Также в составе window-версии поставляются cmd-файлы Emu80qt-opengl.cmd и Emu80qt-dx.cmd для запуска в режимах OpenGL и DirectX соответственно.

# <span id="page-3-0"></span>2. Работа с эмулятором

#### <span id="page-3-1"></span> $2.1.$ Основная информация

Для управления эмулятором служит главное меню, часть пунктов которого также продублирована на панели инструментов. Многие действия можно выполнять с помощью «горячих клавиш», большинство их которых работают в комбинации с клавишей Alt. Alt всегда можно заменить на клавишу Meta (Win), это может быть актуально в некоторых версиях Linux. Также можно попробовать вместо Alt использовать комбинацию Alt-Shift.

При первом запуске эмулятор запрашивает желаемый тип эмулируемой платформы, в последующем для выбора другого типа компьютера используйте клавиши Alt-F9 либо соответствующую кнопку на панели инструментов.

Эмулятор имеет встроенный загрузчик, который поддерживает наиболее распространенные типы файлов для каждой платформы. Используйте комбинации клавиш Alt-F3 для загрузки и запуска наиболее распространенных типов файлов. Также для запуска файла можно использовать drag'n'drop в окно эмулятора либо передачу файла в командной строке (см. выше). В случае использования drag'n'drop необходимо предварительно переключить эмулятор в режим эмуляции необходимого компьютера.

Также эмулятор имеет включенный по умолчанию режим перенаправления обращений к магнитофону в файл. В этом режиме эмулятор при попытке обращения прикладной программы к магнитофону выдает запрос на выбор файла. В зависимости от текущей платформы может быть выбран либо файл образа ленты (\*.rk?, \*.cas и т.п.), либо wav/csw-файл.

Для большинства платформ написана краткая справка, где описаны основные моменты работы в ней и загрузки разных типов файлов, а также приведены раскладки клавиатуры. Краткая справка автоматически выдается при первом запуске, в дальнейшем ее можно вывести с помощью соответствующего пункта меню или клавиш Alt-F1.

# <span id="page-4-2"></span>**2.2. Клавиатура**

Поддерживаются 3 режима раскладки клавиатуры. По умолчанию для большинства платформ установлена «Умная» раскладка. В этом случае текст набирается в соответствии с раскладкой PC, язык также переключается системными средствами. При необходимости могут быть также использованы раскладки qwerty и йцукен.

# <span id="page-4-1"></span>**2.3. Настройки отображения**

В эмуляторе доступны большое количество настроек отображения. Часть из них доступны через панель инструментов, часть — только в диалоге настроек. Для удобства отдельно выделено несколько пресетов, включающих в себя типичные комбинации нескольких настроек. Основные возможности настройки отображения:

- выбор коэффициента масштабирования (1x 5x либо не фиксированный)
- выбор размеров окна (фиксированный, изменяемый пользователем, изменяемый программно в соответствии с масштабированием)
- режим сглаживания при масштабировании
- режим реального соотношения сторон эмулируемой платформы
- режим отображения скан-линий, различные варианты работы с полукадрами
- режим скрытия областей гашения / отображения бордюра на ТВ

и другие…

# <span id="page-4-0"></span>**3. Работа с отладчиком**

Запуска отладчика производится с помощью клавиш Alt-D или соответствующего пункта меню. Основные возможности отладчика:

- Поддержка инcтрукций и мнемоник i8080 и Z80
- Управление с помощью клавиатуры и мыши
- Возможность перехода к следующей инструкции с заходом в подпрограмму и без, выполнения до текущей строки, пропуска текущей инструкции, установки точек останова по выполнению
- Редактирование доступной процессору в данный момент памяти, регистров, и флагов
- Отображение информации о времени исполнения в тактах процессора по ходу отладки
- Отображение информации о состоянии некоторых внешних устройств: ВГ75, ВТ57, ВГ93, квазидисков Вектора и т. д.
- Сохранение дампа памяти в файл

Не поддерживаются на данный момент:

- Ассемблирование команд
- Точки останова по доступу к данным
- Редактирование произвольных банков памяти, недоступных в данный момент процессору
- Чтение отладчиком регистров устройств, находящихся в общем адресном пространстве, может помешать нормальному выполнению программы

## <span id="page-5-0"></span>**4. Замечания по реализации**

#### **4.1. Общие**

- <span id="page-5-4"></span> На данный момент реализованы РК-86, Микроша, Криста, Партнер, Апогей, Электроника КР-04, Пальмира, Орион, Специалист (+ Лик), Специалист-MX, Eureka, Микро-80, ЮТ-88, ПК8000, Вектор, Львов, Корвет.
- Довольно аккуратная реализация таймингов ПДП, что обеспечивает близкую к реальной скорость работы и характерную "хриплость" звука при включенном ПДП.
- Для ВГ-75 сделаны альтернативные шрифты размером 8x8, 8x12, 8x16 (для Микро-80 и ЮТ-88 - 8x16), повторяющие оригинальные (для переключения на них - Alt-F).
- Простой ФНЧ с прямоугольной весовой функцией для улучшенного воспроизведения звука (в т. ч. методом ШИМ).
- Загрузка из wav-файлов и ограниченная поддержка сохранения в wav.

### **4.2. Апогей**

- <span id="page-5-3"></span> Реализован ROM-диск объемом 512 Мб (по схеме vinxru). В образ диска добавлены несколько демок и игр (lines, kosoban, robocop, ducks, gigascreen). Запуск оболочки: R,C G.
- Для gigascreen-режима попробуйте включить режим смешивания полукадров (спасибо uart за идею).
- Поддержка обмена с лентой в формате MSX (директивы Монитора Z и J) с перенаправлением в CAS-файлы.

#### **4.3. Радио-86РК**

- <span id="page-5-2"></span> Поддержка контроллера FDD. Запуск РК-ДОС по директиве GE000 (либо U, если используется поставляемая с эмулятором версия Монитора).
- Поддержка двух монохромных режимов (оригинального с пунктирным подчеркиванием и доработанного с инверсией) и двух схем подключения контроллера цвета (переключение через Alt-C).
- Поддержка таймера ВИ53 по оригинальной схеме подключения (вместо второго ППА).
- Поддержка SD-контроллера по схеме vinxru
- Поддержка SDOS и SD-адаптеров по схемам hwm/pvv, n8vem, msx
- Поддержка ROM-диска. Для работы с ROM-диском раскомментировать " define ROM\_DISK" в конфигурационном файле. Таймер в этом режиме недоступен. Для запуска оболочки дать директивы R7E00,7FFF,7400 G7400.
- Поддержка клавиатуры МС7007 в конфигурации «Электроника КР-02.03»

#### **4.4. Микроша**

- <span id="page-5-1"></span>Оригинальный знакогенератор без поддержки атрибута инверсии.
- Оригинальная реализация атрибута пунктирного подчеркивания.

# **4.5. Криста:**

<span id="page-6-5"></span>• Реализована поддержка светового пера

#### **4.6. Партнер**

- <span id="page-6-4"></span> Реализован модуль МЦПГ, настолько полно, насколько я мог понять его устройство по имеющимся отрывочным сведениям.
- Поддержка контроллера FDD. Для запуска CP/M в Мониторе набрать дать директиву E2.
- Поддержка е реализованного пока «в железе» SD-контроллера на базе схемы vinxru.
- Поддержка встроенного механизма регенерации памяти через 3-й канал ПДП.
- Исправлены некоторые ошибочные символы в знакогенераторе.
- Полная поддержка встроенного динамика, зависимого от строчных импульсов ВГ75.
- Поддержка обмена с лентой в формате MSX (директивы Монитора R и W) с перенаправлением в CAS-файлы.

### **4.7. Электроника КР-04**

- <span id="page-6-3"></span>Реализовано 3 режима цветности: монохромный выход, цветной и блок цветности.
- Поддержка SD-адаптера по схеме vinxru.
- Прерывания временно не реализованы.

#### **4.8. Северная Пальмира**

- <span id="page-6-2"></span>В эмуляторе поддерживается контроллер SD-карты по схеме Алексея Морозова (vinxru).
- Для имен файлов «Пальмиры» принято расширение .rkl.
- Реализована эмуляция VGA-выхода «Пальмиры»

«Северная Пальмира» представляет собой современный клон «Радио-86РК» с дополнительным и возможностями. Информацию по этому компьютеру можно найти по ссылкам:

- <https://github.com/maxadler1979/palmira>
- <https://github.com/vpyk/palmira-stuff>

#### **4.9. Орион**

- <span id="page-6-1"></span>• Контроллер FDD по адресам F700-F703 и F710-F713 с портами управления F704, F714, F720. Неполная эмуляция старой схемы подключения с портом статуса F708.
- Поддержка Z80 Card ("Московский" вариант звук по INTE, отображение портов на память).
- Загрузка файлов rko, bru/ord (при загрузке в RAM-диск сделайте сброс после загрузки для обновления).
- Поддержка ОЗУ до 1 Мб
- Поддержка расширенного ROM-диска, управляемого портом FE
- Поддержка жесткого диска на 3-м ППА
- Z80 Card II пока не поддерживается.
- SD-карта и HDD пока не поддерживаются.

#### **4.10. Специалист**

- <span id="page-6-0"></span> Ч/б, 4-х и 8-цветный режимы (переключение через Alt-C), а также 16-цветный режим Специалиста-MX.
- 8 либо 1 страницы RAM-диска.
- Готовые конфигурации для RAMFOS и MXOS.
- Конфигурация для Специалиста-MX на Z80 и с тактовой частотой 4 МГц.
- Загрузка cpu/i80-файлов (при загрузке в в RAM-диск сделайте сброс после загрузки для обновления - не рекомендуется).
- SD-карты пока не поддерживаются.

### **4.11. Специалист SP-580**

<span id="page-7-3"></span> Ввиду отсутствия на данный момент общепринятого формата файлов ленты поддерживается загрузка звуковых файлов (wav/csw), а также файлов Специалиста (.rks)

## **4.12. Eureka**

- <span id="page-7-2"></span>В эмуляторе реализована загрузка Монитора из ROM-диска. Для загрузки нажмите F2.
- В дополнительном ПЗУ расположен стандартный Монитор Специалиста. Для загрузки нажмите F3.
- Для загрузки программ в формате RKE рекомендую использовать Alt-F3 либо загружать их из командной строки.

# **4.13. ПК8000 (Сура, Хобби, Веста)**

- <span id="page-7-1"></span> Встроенный загрузчик поддерживает двоичные файлы (в том числе многие с автозапуском) и токенизированные файлы бейсика.
- Поддерживается первый джойстик в режиме совмещения с клавишами клавиатуры и в отдельном режиме.
- Поддержка принтера.
- Поддержка АҮ-3-3910 на портах 14 и 15 по схеме Mick.
- В эмуляторе реализована ограниченная поддержка вейтов. Длительности команд приведены в соответствие с результатами, полученными *ivagor*. Дробные длительности при выполнении из ПЗУ округлены до целых тактов. В режимах 0/UNDC, если команда начинается на бордюре и заканчивается в активной области или наоборот, длительность команды берется по началу. Ситуации, когда в разных циклах идет обращение к разным типам памяти, не обрабатываются, предполагается, что операнды всегда в ОЗУ.
- Точность эмуляции различных параметров экрана:
	- o Цвет фона и текста с точностью до точки
	- o Буфер знакогенератора с точностью до скан-линии
	- o Остальные буферы и палитра с точностью до 2-х скан-линий (может быть опережение на 1 скан-линию)
	- o Режим экрана с точностью до кадра (некоторые параметры до скан-линии)
	- o 241-я и гипотетическая 242-я точки в режиме 0 не эмулируются

#### **4.14. Вектор**

- <span id="page-7-0"></span>Точная эмуляция экрана.
- Встроенный загрузчик поддерживает загрузку как двоичных файлов (.rom, .r0m, .vec), так и файлов встроенного в загрузчик Бейсика 2.5 (.cas и .bas).
- Реализованы перехваты магнитофонных операций для Бейсика, Монитора и эмулятора РК/Микроши.
- Поддерживается 2 квазидиска 256К с модификацией Баркаря и ERAM.
- Поддержка жесткого диска.
- Поддержка AY-3-3910 на портах 14 и 15.
- Поддержка Covox
- Отображение в отладчике экрана Вектора в реальном режиме и информации о положении луча.
- Вейты для ВМ80 и Z80.
- Ограниченная поддержка таймера 8253 пока вызывает проблемы при выполнении некоторых программ.
- Поддержка принтера.

#### **4.15. ПК-01 Львов**

- <span id="page-8-3"></span> На данный момент поддерживается базовая конфигурация с принтером, без дополнительно подключаемых устройств.
- Скорость работы насколько возможно приближена к реальной, максимальная разница на реальных программах обычно в пределах 1-3 %.
- Встроенный загрузчик позволяет загружать двоичные файлы и токенизированные файлы Бейсика в форматах lvt (в том числе с оверлеями - lv0, lv1 и т.д.), а также файлов образов состояния sav. Кроме того, поддерживается загрузка файлов в стандарте MSX cas, в том числе мультиблочная (в этом случае основная программа с оверлеями располагается в единственном cas-файле).
- Путем перехватов обращений к магнитофону также поддерживаются чтение и запись lvt/cas-файлов, в том числе с оверлеями (запись оверлеев работает, но я не знаю софта, который бы это использовал ;)
- Ввиду невозможности обеспечить реальные тайминги и привязку к ходу луча, эмуляция хода луча ЭЛТ пока не реализована.

### **4.16. ПК8020 Корвет**

- <span id="page-8-2"></span>Поддержка подключения образов четырех дисков.
- Да данный момент отсутствует поддержка последовательных интерфейсов и джойстика.
- Точность синхронизации растра одна скан-линия.
- В соответствии с документацией реализовано добавление двух тактов ожидания при обращении к портам ввода-вывода.
- Реализованы прерывания от экрана, таймера и одновибратора управления мотором НГМД, однако из-за несколько неполной эмуляции ВИ53 практическое применение прерывания таймера пока затруднительно.
- Режим эмуляции выхода черно-белого изображения.
- Полноценная поддержка smart-раскладки клавиатуры, включая переключение языка.
- Поддержка магнитофона, работа с cas-файлами.
- Реализован режим быстрого сброса с пропуском начальных тестов.
- Для сброса совместно с нажатыми клавишами (Fx) используйте F11
- Опция для переназначения стрелки вниз на Numpad 5.
- Поддержка AY-3-3910 на портах ВВ55.

#### **4.17. ВИ53**

- <span id="page-8-1"></span>Пока поддерживаются только режимы 0, 1 и 3, нет поддержки BCD-режима.
- Воспроизведение звука методом ШИМ.

#### **4.18. ВГ75**

<span id="page-8-0"></span> Довольно полная реализация, не сделал только режим с удвоенной высотой строк. Есть некоторые проблемы с кодами, управляющими DMA.

• Поддержка светового пера. Коррекция положения реализована и проверена только для Кристы.

#### 4.19. AY-3-3910

<span id="page-9-0"></span>Насколько возможно полная реализация звукового генератора.

#### 4.20. RH59

<span id="page-9-5"></span> $\bullet$ Работа контроллера прерываний реализована достаточно полно, но хорошо протестирована только в объеме, необходимом для работы ПК «Корвет».

### <span id="page-9-2"></span>Приложение 1. Сборка из исходников

#### <span id="page-9-4"></span>Сборка под Linux.

Исходный текст эмулятора размещен в репозитории GitHub по адресу:

#### http://github.com/vpyk/emu80v4

Требования:

• Qt v. 5.6 и выше (для Qt-версии)

Порядок установки:

\$ git clone https://github.com/vpyk/emu80v4.git  $$ cd$  emu80v4 \$ amake src/Emu80at.pro  $$$  make \$ make install

В зависимости от дистрибутива Linux, необходимая версия qmake может содержаться в нем под именем qmake-qt5.

Установка по умолчанию производится в поддиректорию ети 80 в домашней директории пользователя: ~/ети80, при необходимости можно переместить в другое место, например, в /opt.

Также для сборки можно использовать файл проекта src/Emu80qt.pro для Qt Creator.

#### <span id="page-9-3"></span>Сборка под Windows и macOS

Для сборки под Windows и macOS пока предлагается использовать Qt Creator и файл проекта src/Emu80qt.pro.

#### <span id="page-9-1"></span>Приложение 2. SDL/wx-версии

Кроме Qt-версии, доступны еще два варианта сборки эмулятора: SDL/wx-версия и Lite-версия.

SDL/wx-версия зависит от библиотек SDL2 и wxWidgets, может быть использована на системах, где недоступен Qt или OpenGL. Обладает ограниченными возможностями по сравнению с Qt-версией. Основным режимом управления в этой версии эмулятора является использование «горячих клавиш». Горячие клавиши совпадают с используемыми в Qt-версии, для получения быстрой подсказки по ним используйте Alt-F1, для вызова окна настроек — Alt-F12. Данная версия требует

обязательной установки в директорию, доступную на запись, так как настройки записываются в .opt- и .run-файлы в директории эмулятора.

Lite-версия зависит только от библиотеку SDL2, полностью лишена графического интерфейса (кроме диалогов открытия файлов) и требует для работы готовых .opt-файлов, созданных в SDL/wx-версии, параметров командной строки, а также при необходимости ручного конфигурирования файлов описания платформ (приложение 3).

Описание сборки SDL/wx- и Lite-версий из исходников приведено в readme.md в репозитории проекта на github. Для Windows доступна готовая бинарная сборка. Для macOS данный версии недоступны.

# <span id="page-10-0"></span>**Приложение 3. Формат конфигурационных файлов**

Формат конфигурационных файлов эмулятора перенесен в отдельный файл ConfFiles.rtf.

*Виктор Пыхонин pyk@mail.ru*